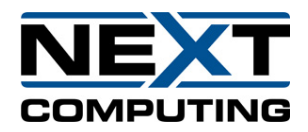

## **Cisco UCS M5 C220 1UR Server**

## **Quick Start Guide**

**08/20/2020**

## **Summary:**

The Cisco UCS M5 C220 1UR Server can be reconfigured based on the connection process in this document to run the NextComputing Packet Continuum to provide enhanced packet capture and forensics analysis tools that help you investigate security events and anomalous network activity. It works in conjunction with Cisco Stealthwatch and Cisco Firepower to speed incident response and network forensics. Other supporting documents include the Cisco UCS M5 C220 1UR Server BIOS settings and CentOS7.6 installation document as well all standard Packet Continuum, Packet Continuum Federation Manager, REST API and associated user documentation.

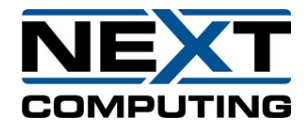

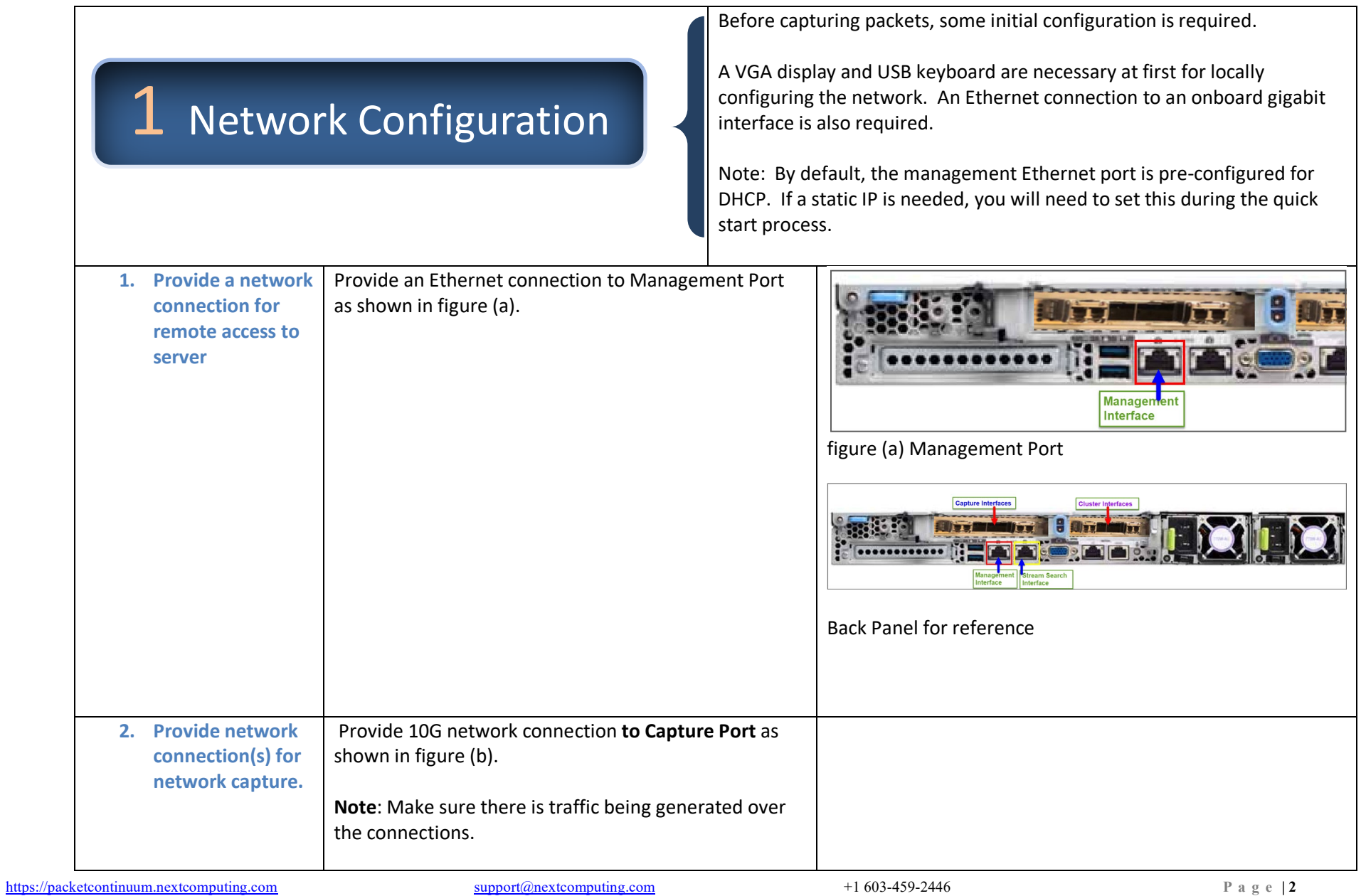

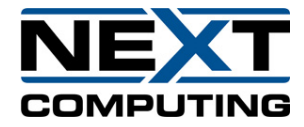

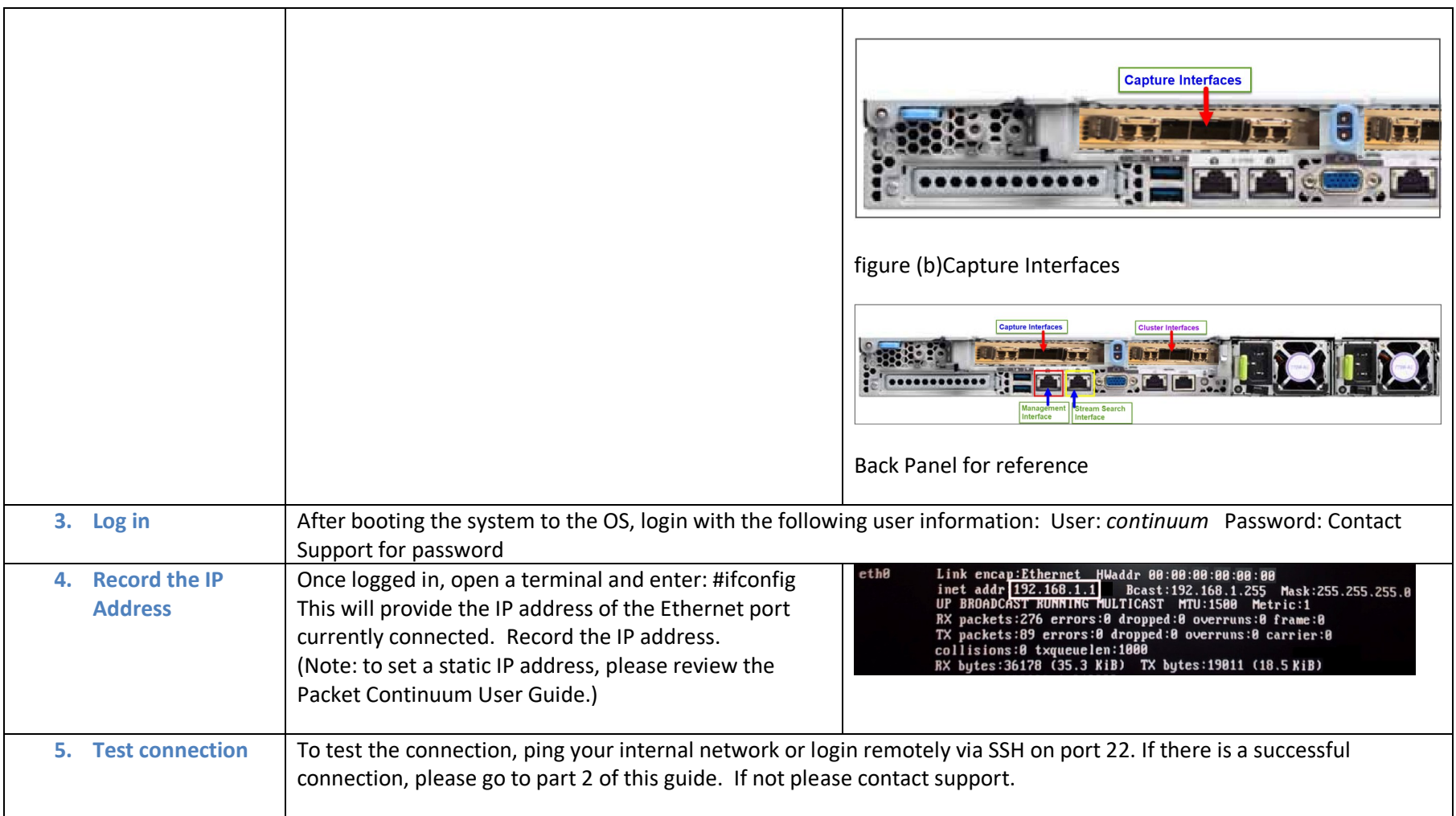

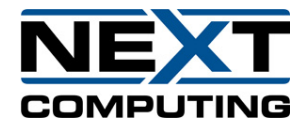

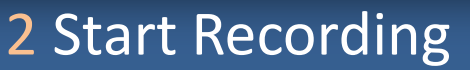

Now that there is a successful network and/or cluster connection to the system, it's time to begin recording network packets to disk. Using the web interface, the user can begin recording and view statistics about traffic on a network.

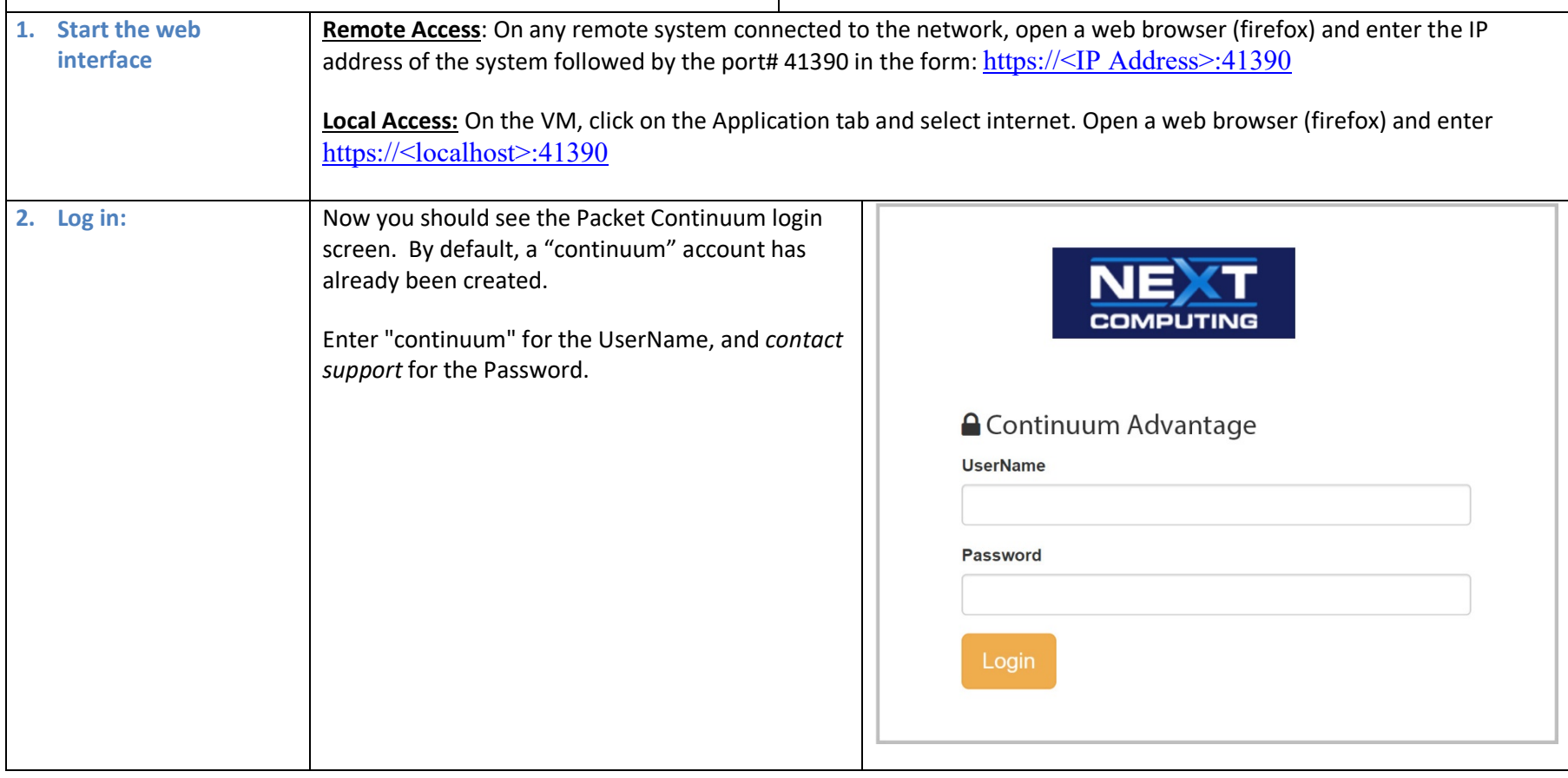

[https://packetcontinuum.nextcomputing.com](https://packetcontinuum.nextcomputing.com/) **Support@nextcomputing.com** +1 603-459-2446 **Page** | 4